## **ПОРЯДОК**

получения государственной услуги

«Предоставление доступа к изданиям, переведенным в электронный вид,

хранящимся в областных государственных библиотеках,

в том числе к фонду редких книг, с учетом соблюдения требований законодательства Российской Федерации об авторских и смежных правах» в электронном виде на официальном сайте

Тамбовского областного государственного учреждения культуры «Тамбовская областная универсальная научная библиотека им. А. С. Пушкина»

Государственная услуга в электронном виде «Предоставление доступа к изданиям, переведенным в электронный вид, хранящимся в областных государственных библиотеках, в том числе к фонду редких книг, с учетом соблюдения требований законодательства Российской Федерации об авторских и смежных правах» (далее — Услуга) предоставляется электронным ресурсом «Электронная библиотека Тамбовской области» (далее ЭБТО), расположенным по электронному адресу [elibrary.tambovlib.ru,](http://elibrary.tambovlib.ru/) и являющимся частью электронных ресурсов Тамбовского областного государственного бюджетного учреждения культуры «Тамбовская областная универсальная научная библиотека им. А. С. Пушкина» (далее — ТОУНБ).

Порядок получения Услуги действует в соответствии с административным регламентом предоставления Услуги, с которым можно ознакомиться в соответствующем разделе официального сайта ТОУНБ.

Доступ к электронному ресурсу Услуги может быть осуществлен несколькими способами:

- 1. Непосредственным вводом электронного адреса расположения электронного ресурса Услуги [elibrary.tambovlib.ru](http://elibrary.tambovlib.ru/) в адресной строке браузера.
- 2. Со страниц и разделов официального сайта ТОУНБ [\(www.tambovlib.ru\)](http://www.tambovlib.ru/)
- 3. Со страниц и разделов портала государственных услуг Российской Федерации [\(www.gosuslugi.ru\)](http://www.gosuslugi.ru/)
- 4. Со страниц и разделов портала государственных и муниципальных услуг Тамбовской области [\(pgu.tambov.gov.ru\)](http://www.pgu.tambov.gov.ru/)
- 5. Со страниц и разделов официального сайта управления культуры и архивного дела Тамбовской области (cult.[tambov.gov.ru\)](http://www.pgu.tambov.gov.ru/)

Порядок получения Услуги[\\*](#page-0-0) :

1. Откройте официальный сайт ТОУНБ, расположенный по адресу  [www.tambovlib.ru](http://www.tambovlib.ru/).

<span id="page-0-0"></span>Красной рамкой на сопроводительных изображениях обозначены объекты и зоны внимания, о которых говорится в тексте.

2. Откройте раздел «Электронные ресурсы», используя навигационное «Меню» разделов сайта.

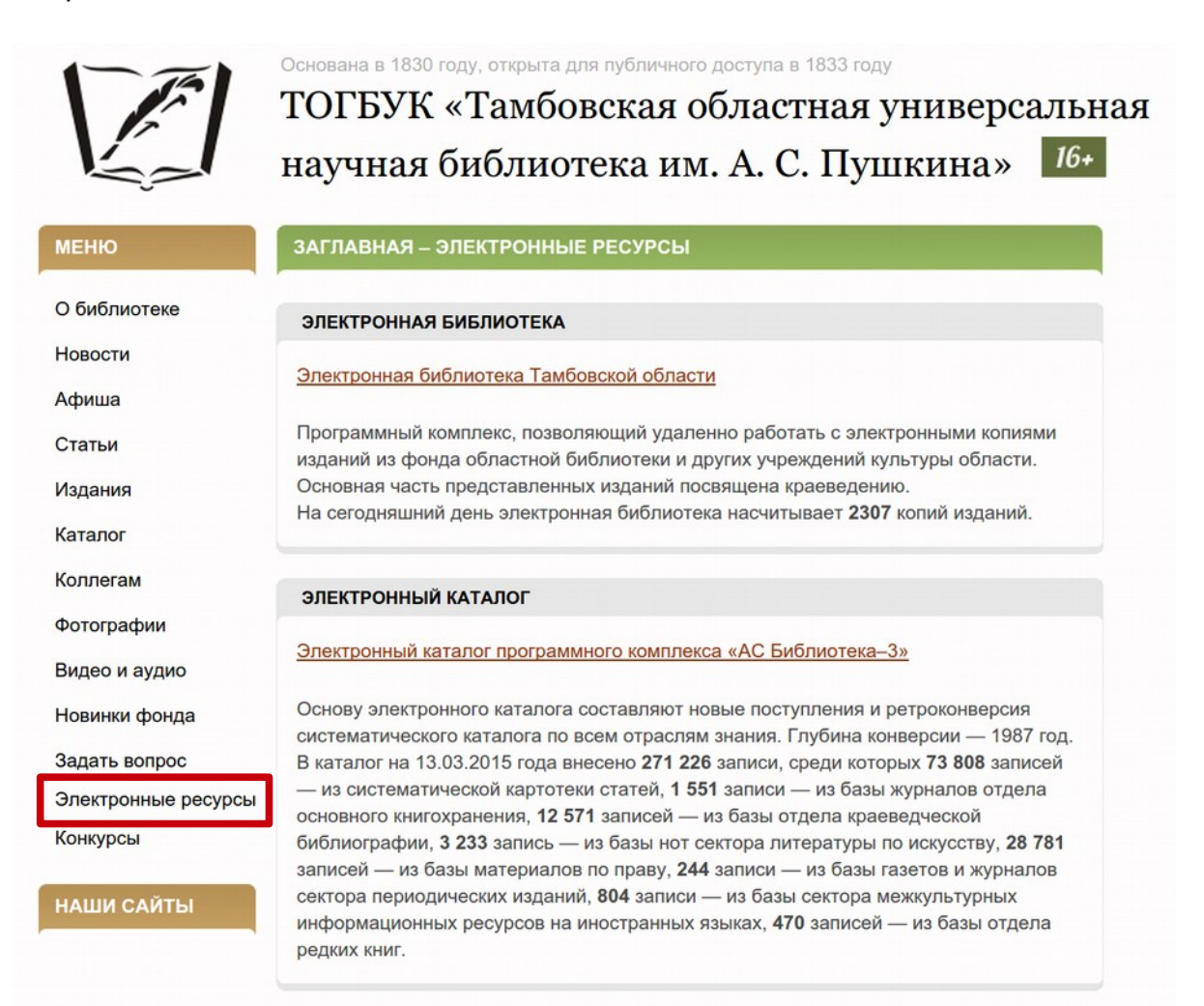

3. Нажмите на надпись «Электронная библиотека Тамбовской области» для перехода.

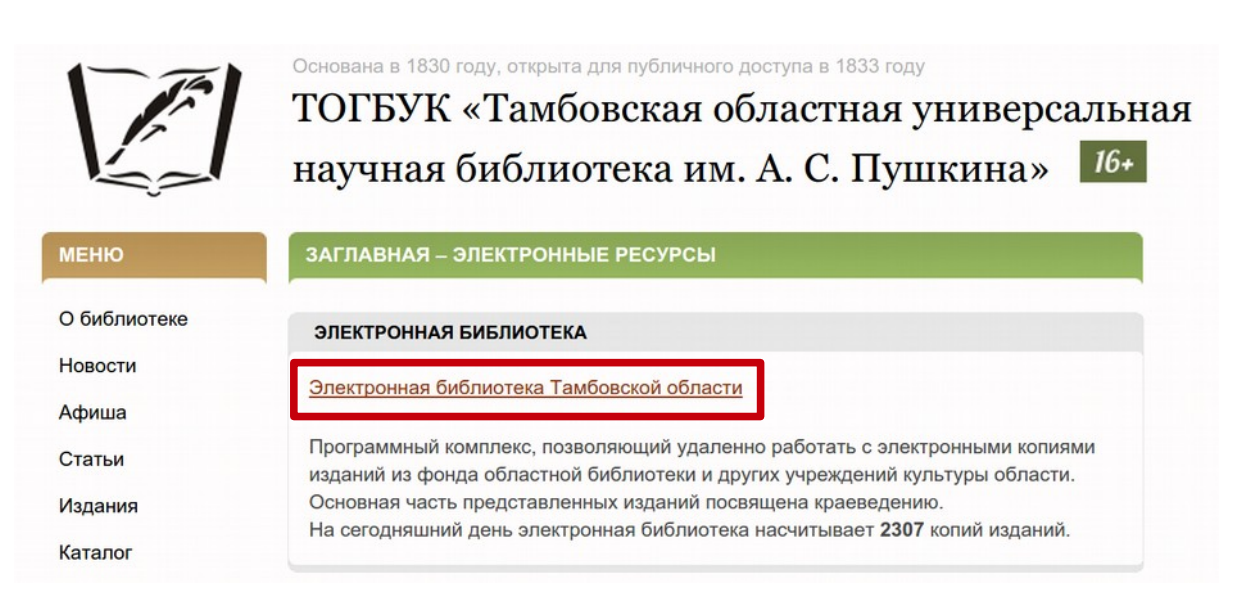

4. Откроется электронный ресурс Услуги — «Электронная библиотека Тамбовской области».

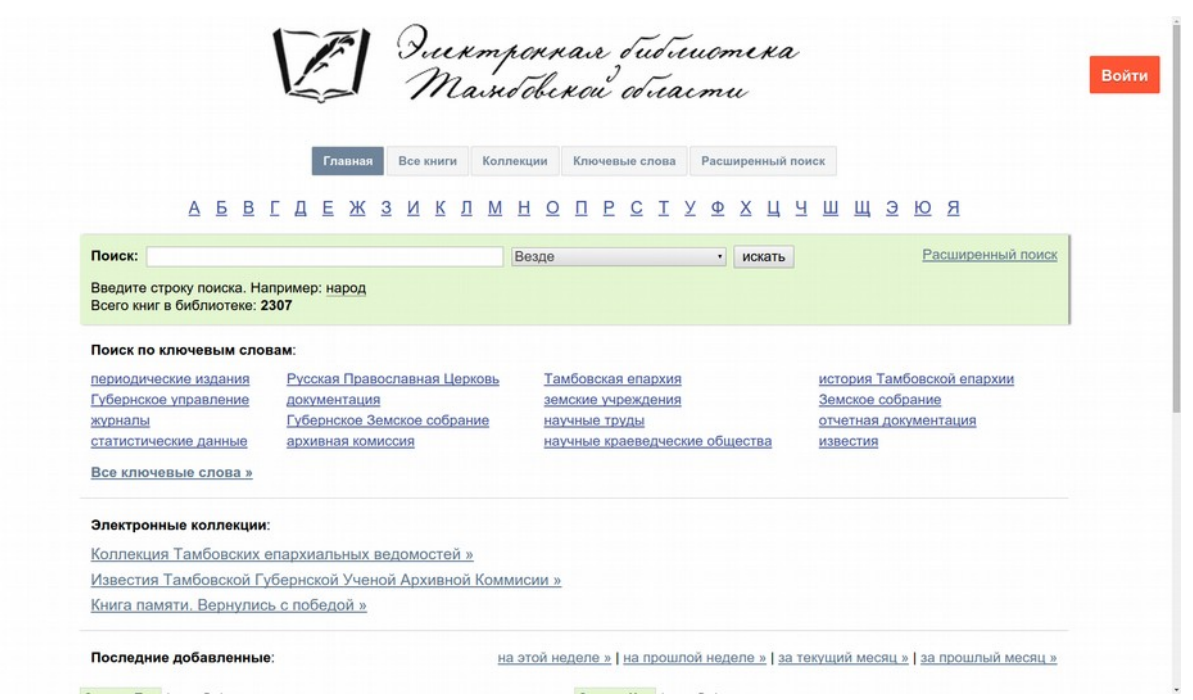

5. Для того, чтобы получить Услугу, необходимо быть зарегистрированным в ЭБТО пользователем и осуществить вход в систему. При первом входе, система автоматически осуществит регистрацию. Просто, пройдите несколько шагов, следуя инструкциям. Регистрация в системе ЭБТО осуществляется бесплатно. Для входа нажмите на кнопку «Войти». В появившемся меню нажмите на логотип интернет-ресурса, с помощью которого вы предпочитаете осуществить вход и регистрацию.

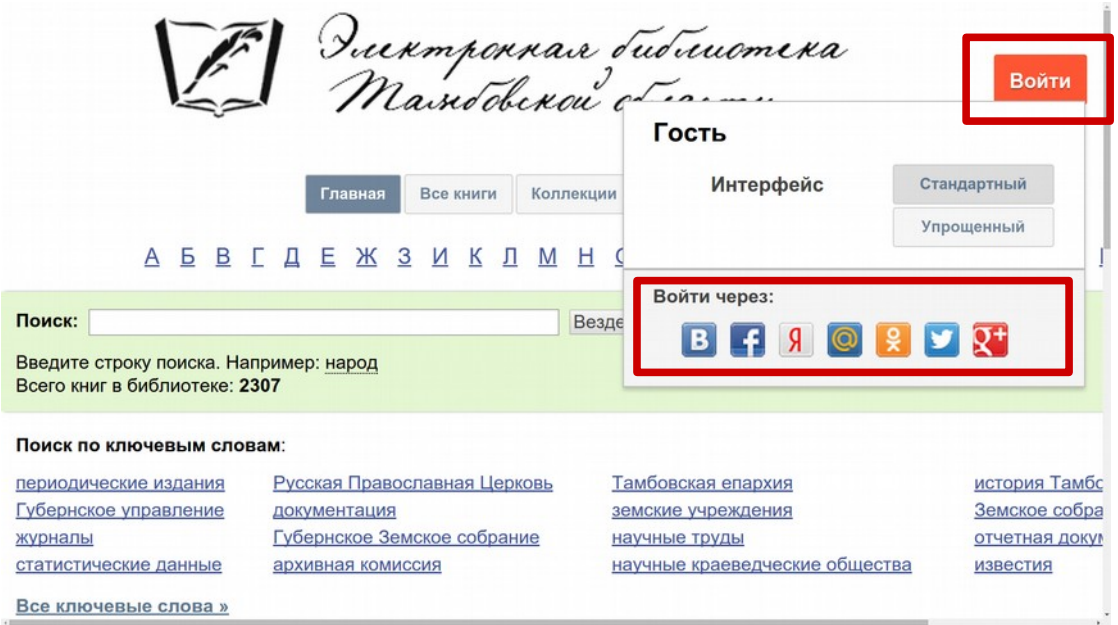

6. Теперь, используя поисковую и навигационную систему ЭБТО, вы можете получить Услугу в режиме реального времени.

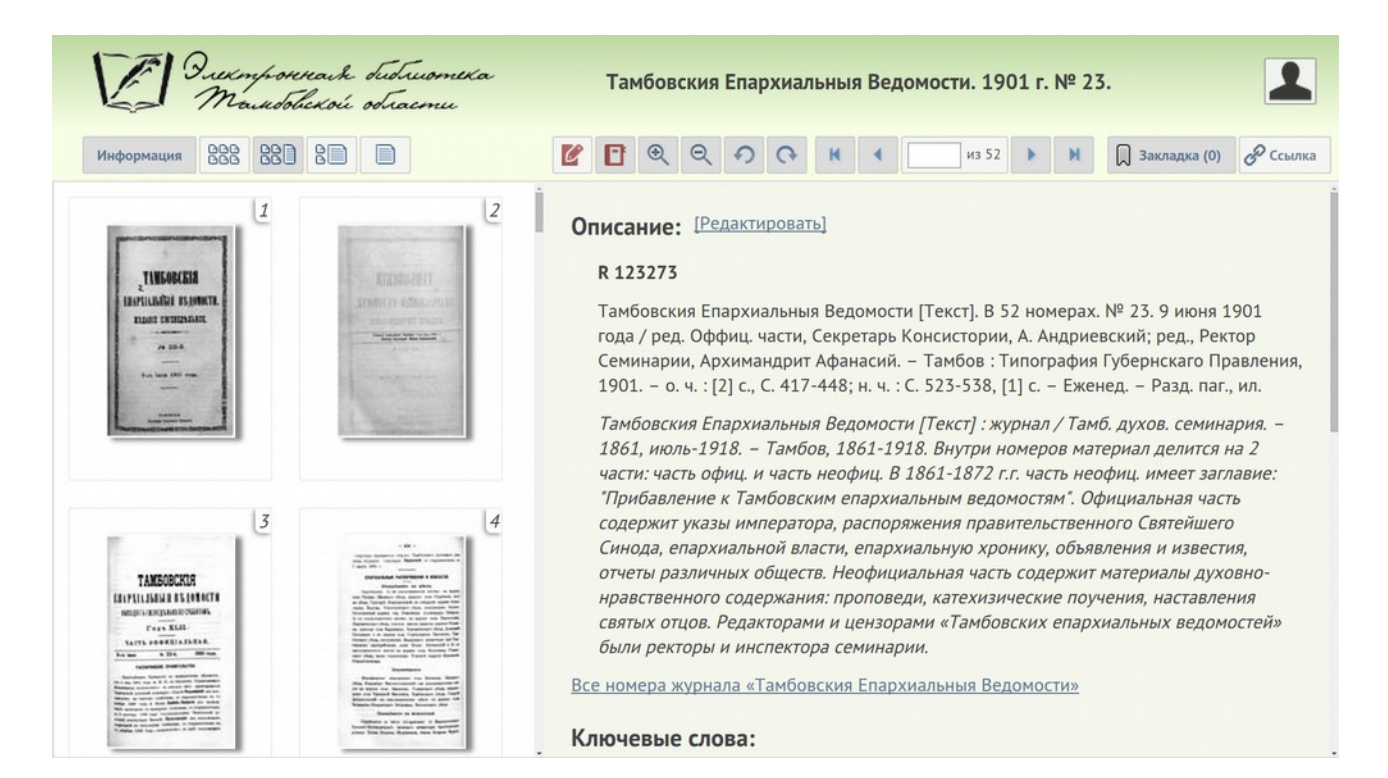